# Пакет tablists

Ольга Лапко Lapko.O@g23.relcom.ru

### 2008/01/14

### **Аннотация**

Данный пакет даёт вариант окружения для создания перечня коротких пунктов выровненных по колонкам. Это может быть полезно для разделов упражнений в математических учебниках. Можно создать одноуровневые и двухуровневые перечни.

## **Содержание**

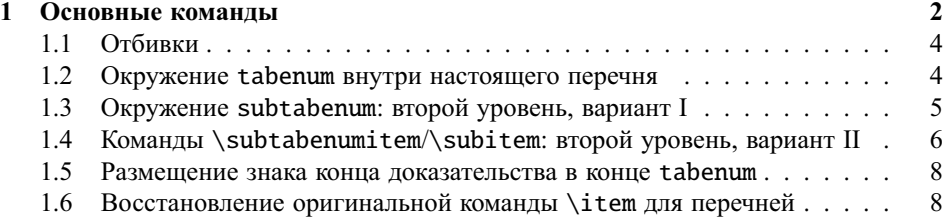

#### <span id="page-1-0"></span> $\mathbf{1}$ Основные команды

tabenum Окружение tabenum размещает короткие пункты в виде таблицы. \tabenumitem Каждый пункт начинается с команды \tabenumitem. Первый вариант окруже-\item ния tabenum-обратите внимание что можно задать опцию так же как и в окружениях пакетов enumerate или paralist:

```
\begin{tabenum}[\bfseries1)]%
\tabenumitem
$z=\displaystyle\frac xy$;
\tabenumitem
$2^x=9;\tabenumitem
$3^{\wedge}{2x+3}=16 $;
\tabenumitem
z=2x^2+4y^2; \par
\tabenumitem
u = \sqrt{x^2+y^2+z^2};
\tabenumitem
y=gt+\displaystyle\frac{g}{4}t; \\[1ex]
\tabenumitem
$u=2^{\wedge}{5x-3y+z}$;
\tabenumitem
w = (v+7)^2 + (u-3)^2;
\tabenumitem
$5^x=\displaystyle\frac{4}{3} ;$
\tabenumitem
$z=(x+1)^2+y^2$; \\tabenumitem
```

```
$2+5+8+ \ldots + (3n+2)=155$, $n\in \mathrm{N};$
\tabenumitem
```
 $$t=5u^2+8v^2$;$ \end{tabenum}

1) 
$$
z = \frac{x}{y}
$$
; 2)  $2^x = 9$ ;

4)  $z = 2x^2 + 4y^2$ ; 3)  $3^{2x+3} = 4$ ; 6)  $v = gt + \frac{g}{4}t$ ; 5)  $u = \sqrt{x^2 + y^2 + z^2}$ ; 7)  $u = 2^{5x-3y+z}$ ; 8)  $w = (v+7)^2 + (u-3)^2$ ;

9) 
$$
5^x = \frac{4}{3}
$$
;   
10)  $z = (x+1)^2 + y^2$ ;

11) 
$$
2+5+8+\ldots+(3n+2)=155
$$
,  $n \in \mathbb{N}$ ; 12)  $t = 5u^2 + 8v^2$ ;

Из примера видно что пустая строка (или команда \par), команды \\ и \cr все начинают новый ряд. Команда \\ позволяет в опции задать вертикальную корректирующую отбивку. (Кроме этого действует и команда \\\*, запрещающая переход на новую страницу.)

Обратите в примере внимание, что две и более команд \par \cr или \\ (а также их любая комбинация) создают дополнительные пустые строки.

Внутри окружения tabenum вместо команды \tabenumitem можно использовать и \item (см. примеры ниже).

\notabenumitem \skipitem

Глядя на этот пример, вы захотите сделать такой список более компактным. \noitem Команда \multicolumn не будет работать здесь корректно<sup>1</sup>. Во-первых можно воспользоваться командой plain TFX'a \hidewidth чтобы «скрыть» ширину самого широкого пункта; во-вторых можно использовать вариант команды \tabenumitem (\item)-\notabenumitem (\noitem)- в этом случае создаётся нумерация пункта, но не создаётся новая колонка; третья команда, \skipitem, позволяет пропустить одну колонку пунктов tabenum<sup>2</sup>. Следующий пример демонстрирует использование этих трёх команд:

```
\begin{tabenum}[\bfseries1)]%
\item
$z=\displaystyle\frac xy$;
\noitem
$2^x=9;\item
$3^{\wedge}{2x+3}=4 $.
\item
$z=2x^2+4y^2$; \nopagebreak\item
u = \sqrt{x^2+y^2+z^2};
\item
\{v = gt + \displays \t\} {\text{rac}{g}} {\{4\}}\t,
\item
u=2^{4}5x-3y+z . \cr
\item
w = (v+7)^2 + (u-3)^2;
\item
$5^x=\displaystyle\frac{4}{3} ;$
\item
$z=(x+1)^2+y^2$; \\item
$2+5+8+ \ldots + (3n+2)=155;
   $n\in \mathrm{N};$\hidewidth\skipitem
\item
$t=5u^2+8v^2$;\end{tabenum}
```
<span id="page-2-1"></span><span id="page-2-0"></span> $1$  Я думаю, что и команды plain TEX'a \omit и \span/\multispan, тоже потребуют сложной записи. <sup>2</sup> Колонка пунктов tabenum состоит из двух колонок: это ничто иное как две колонки г1 окружения tabular. Отсюда, вместо \skipitem можно записать комбинацию двух знаков табуляции: &&.

1) 
$$
z = \frac{x}{y}
$$
; 2)  $2^x = 9$ ; 3)  $3^{2x+3} = 4$ . 4)  $z = 2x^2 + 4y^2$ ;  
\n5)  $u = \sqrt{x^2 + y^2 + z^2}$ ; 6)  $v = gt + \frac{g}{4}t$ , 7)  $u = 2^{5x-3y+z}$ .  
\n8)  $w = (v+7)^2 + (u-3)^2$ ; 9)  $5^x = \frac{4}{3}$ ; 10)  $z = (x+1)^2 + y^2$ ;  
\n11)  $2+5+8+\ldots+(3n+2) = 155$ ,  $n \in \mathbb{N}$ ; 12)  $t = 5u^2 + 8y^2$ ;

Пункты 1 и 2 «объединены» в одну колонку: пункт 2 использует команду \noitem (\notabenumitem). Пункт 11 занял две колонки, поэтому в нём использовались команды \hidewidth (спрятать его ширину) и \skipitem (пропустить колонку).

#### <span id="page-3-0"></span> $1.1$ Отбивки

Вертикальные отбивки вокруг перечня равны отбивкам вокруг обычного перечня: \topsep+\partopsep.

Отбивки между рядами зависят от величины \jot, как и в окружениях многострочных формул в окружениях пакета amsmath: align, gather и т.д.

Определяет горизонтальные отбивки между пунктами. Задаётся следующим образом:

\renewcommand\tabenumsep{\hskip1em}

Отбивка \labelsep задаётся после номера.

\tabenumindent

Команда \tabenumindent определяет левое поле tabenum. Она может быть определена как отбивка или текст (или всё вместе). Например:

\renewcommand\tabenumindent{\hskip\parindent}

ИЛИ

\renewcommand\tabenumindent{Word }

Это может быть также полезно внутри настоящего перечня, типа enumerate или itemise для выравнивании левого поля.

#### <span id="page-3-1"></span>Окружение tabenum внутри настоящего перечня  $1.2$

Версия 0.0е пакета tablists увеличивает левое поле окружения tabenum, если последнее оказывается внутри окружения обычного перечня, на величину левого поля этого перечня. Иногда левый край меток в окружении tabenum и меток в перечне того же уровня не выравниваются корректно (из-за того, что значение ширины поля для меток \labelwidth не равно натуральной ширине меток). В этих случаях вы можете корректирующую отбивку с помощью команды \tabenumindent.

Кроме этого, версия 0.0е помещает номера пустых пунктов старшего перечня слева, перед номером первого пункта окружения tabenum автоматически. Здесь используется результат работы механизма для построения/накопления пустых меток

\tabenumsep

в окружении перечней. (Пустые номера-метки, которые не сопровождаются текстом, в LATEX' овском окружении перечней последовательно записываются в специальный регистр бокса, который выводится вначале при появлении текста перечня; также происходит и в начале окружения tabenum: этот бокс, если не пустой, печатается слева от номера первого пункта.)

\begin{enumerate}[\bfseries1)]% \item \begin{rtabenum}[a)]%  $\ldots$ **1)** a)  $z = \frac{x}{y}$ ; 6)  $2^x = 9$ ; <br> B)  $3^{2x+3} = 4$ . <br> r)  $z = 2x^2 + 4y^2$ ;<br><br> g)  $u = \sqrt{x^2 + y^2 + z^2}$ ; <br> e)  $v = gt + \frac{g}{4}t$ , <br> x)  $u = 2^{5x-3y+z}$ . (a)  $w = (v+7)^2 + (u-3)^2$ ; (b)  $5^x = \frac{4}{3}$ ; (c)  $z = (x+1)^2 + y^2$ ;  $\pi$ )  $2+5+8+\ldots+(3n+2)=155$ ,  $n \in \mathbb{N}$ ;  $M$ )  $t = 5u^2 + 8v^2$ .

Обратите внимание на использование окружения rtabenum и нумерацию русскими буквами.

Обратите также внимание, что в случае появления окружения tabenum внутри окружения перечня, нет совместимости между версией 0.0е и более раннимилевое поле окружения tabenum изменено (макрокоманда помещения пустых меток старшего перечня путём компенсирующих вертикальных отбивок может работать, но механизм подсчёта также отличается в версии 0.0е от предыдущих, см. также следующий абзац).

\liststrut

В версиях вплоть до 0.0d, в случаях если окружение tabenum шло сразу после пустого номера старшего перечня, предлагалась команда \liststrut. Команда поднимает первую строку следующего за пунктом блока текста на базовую линию предыдущего. (Команда без опции даёт отбивку равную отрицательному интерлиньяжу (\baselineskip). Если в первой строке следующего блока текста встретился высокий элемент (предполагается, что это математическое выражение) его повторяют в опции команды \liststrut без знаков \$ и по его высоте рассчитываются компенсирующие отбивки.) Поскольку при подсчёте компенсирующей отбивки должно быть принято значение нескольких вертикальных отбивок, а также высота элементов в тексте, выравнивание базовых линий не всегда получается корректным.

#### <span id="page-4-0"></span>Окружение subtabenum: второй уровень, вариант I 1.3

subtabenum

Второй уровень уравнений, окружение subtabenum, основывается на окружении tabular.

```
\begin{tabenum}[\bfseries 1)]%
\item
\begin{rsubtabenum}[a)]%
\item
$z=\displaystyle\frac xy$;
```

```
\noitem
$2^x=9;\item
$3^{\wedge}{2x+3}=4 $.
\item
$z=2x^2+4y^23;\end{rsubtabenum}
\item
\begin{rsubtabenum}[a)]%
\item
u = \sqrt{x^2+y^2+z^2};
\item
\sim 100\end{rsubtabenum}
\end{tabenum}
```
1) a) 
$$
z = \frac{3}{y}
$$
; 6)  $2^x = 9$ ; b)  $3^{2x+3} = 4$ . r)  $z = 2x^2 + 4y^2$ ;  
\n2) a)  $u = \sqrt{x^2 + y^2 + z^2}$ ; 6)  $v = gt + \frac{g}{4}t$ , b)  $u = 2^{5x-3y+z}$ .  
\nr)  $w = (v+7)^2 + (u-3)^2$ ; a)  $5^x = \frac{4}{3}$ ; e)  $z = (x+1)^2 + y^2$ ;  
\n $x$ )  $2+5+8+\ldots+(3n+2) = 155, n \in \mathbb{N}$ ; a)  $t = 5u^2 + 8v^2$ ;

Обратите внимание, что внутри окружения subtabenum после команды отбивки \hidewidth должна обязательно идти команда \strut: отбивки по «краям» окружения tabular не работают.

### <span id="page-5-0"></span>1.4 Команды \subtabenumitem/\subitem: второй уровень, вариант II

Предыдущий пример показал, что выравнивание колонок от одного окружения subtabenum к другому пропадает. Кроме того это окружение нельзя разбить между страницами.

Далее идёт ещё один вариант двухуровневого перечня. Если вы зададите вторую опцию в окружении tabenum, вы можете использовать команды \subtabenumitem/  $\simeq$   $\simeq$   $\sime$ 

\subtabenumitem \subitem

Если задать команду \subitem сразу после \item, то получится лишний пробел между нумерацией, созданный отбивкой \tabenumsep. Команда \negtabenumsep отменяет эту отбивку: в версии 0.0с она задана уже внутри команды \tabenumitem.

```
\def\tabenumsep{\qquad}
\begin{rtabenum}[\bfseries 1)][a)]%
\item
\subitem
$z=\displaystyle\frac xy$;
\nosubitem
```
<span id="page-5-1"></span> $3$ Если вторая опция не задана, эти команды работают как команды \tabenumitem\item.

```
$2^x = 9;\subitem
$3^{\wedge}{2x+3}=4 $.
\subitem
$z=2x^2+4y^23;\startnumber{4}
\item
\subitem
u = \sqrt{x^2+y^2+z^2};
\subitem
$v=gt+\displaystyle\frac{g}{4}t$,
\subitem
$u=2^{\wedge}{5x-3y+z}$.\\
\startsubnumber{7}\subtabrow
\subitem
w=(v+7)^2+(u-3)^2;
\subitem
$5^x=\displaystyle\frac{4}{3} ;$
\subitem
s_{z=(x+1)^2+y^2}: \\
\subtabrow
\subitem
$2+5+8+ \ldots +(3n+2)=155, \min \mathrm{N}; \hidewidth\skipitem
\subitem
$t=5u^2+8v^2$;\end{rtabenum}
1) a) z = \frac{x}{2}; 6) 2^x = 9; <br> B) 3^{2x+3} = 4, <br> F) z = 2x^2 + 4y^2;
```
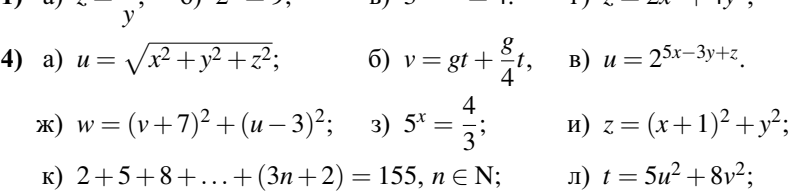

В примере используются команды \startnumber и \startsubnumber, задающие начало нумерации для каждого из двух уровней<sup>4</sup>. Команда \startnumber позволяет вам разделить окружение tabenum и начать нумерацию с нужного номера. Можно использовать и традиционную комбинацию \setcounter{enum..}{..}, если вы знаете уровень ваших окружений перечней и tabenum/subtabenum. Для начала следующего ряда с подпункта вам нужны: 1) команда \skipitem, чтобы пропустить колонку со старшим пунктом и 2) команда \negtabenumsep для отмены межколонника. Эти две команды заменяет команда \subtabrow.

<span id="page-6-0"></span><sup>&</sup>lt;sup>4</sup>Команда \startnumber может быть использована для любого окружения перечня.

#### <span id="page-7-0"></span> $1.5$ Размещение знака конца доказательства в конце tabenum

При использовании окружения tabenum в конце окружения proof (пакет amsthm), знак конца доказательства лучше поместить в конце последней строки tabenum. Для этого можно использовать команду \tabgedhere (или \qedhere):

Тheorem 1. Знак конца доказательства можно поместить в конце tabenum.

Доказательство. Поместим знакомое нам окружение tabenum внутри окружения proof, и в конце первого поместим команду \tabqedhere (\qedhere):

\begin{theorem}

 $\sim 100$ 

```
\end{theorem}
 \begin{proof}
   \sim 100\begin{rtabenum}[\bfseries 1)][a)]%
 \sim 100\subitem
 t = 5u^2 + 8v^2; \qedhere
 \end{tabenum}
 \end{proof}
1) a) z = \frac{x}{y}; 6) 2^x = 9; <br>
B) 3^{2x+3} = 4. <br>
r) z = 2x^2 + 4y^2;<br>
4) a) u = \sqrt{x^2 + y^2 + z^2}; <br>
6) v = gt + \frac{g}{4}t, <br>
B) u = 2^{5x-3y+z}.<br>
F) w = (v+7)^2 + (u-3)^2; <br>
A) 5^x = \frac{4}{3}; <br>
e) z = (x+1)^2 + y^2;<br>
<br>
a) t = 5u^2 + \Box
```
#### <span id="page-7-1"></span> $1.6$ Восстановление оригинальной команды \item для перечней

Если внутри окружения tablist появится окружение обычного перечня, вы мо-\restorelistitem жете восстановить оригинальную команду \item.